## **Device does not appear in G HUB**

- If some features of G HUB do not appear to work correctly and restarting doesn't help, try this:
	- 1. Go to Device Manager (WIN+PAUSE|BREAK).
	- 2. Click on **View** at the top and view **Devices by container**.
	- 3. Look for your device and expand it. You are looking for the name of the device, for example, Logitech Pro X Gaming Headset, or Logitech G560 Gaming Speaker.
	- 4. Right-click and select **Uninstall Device**.

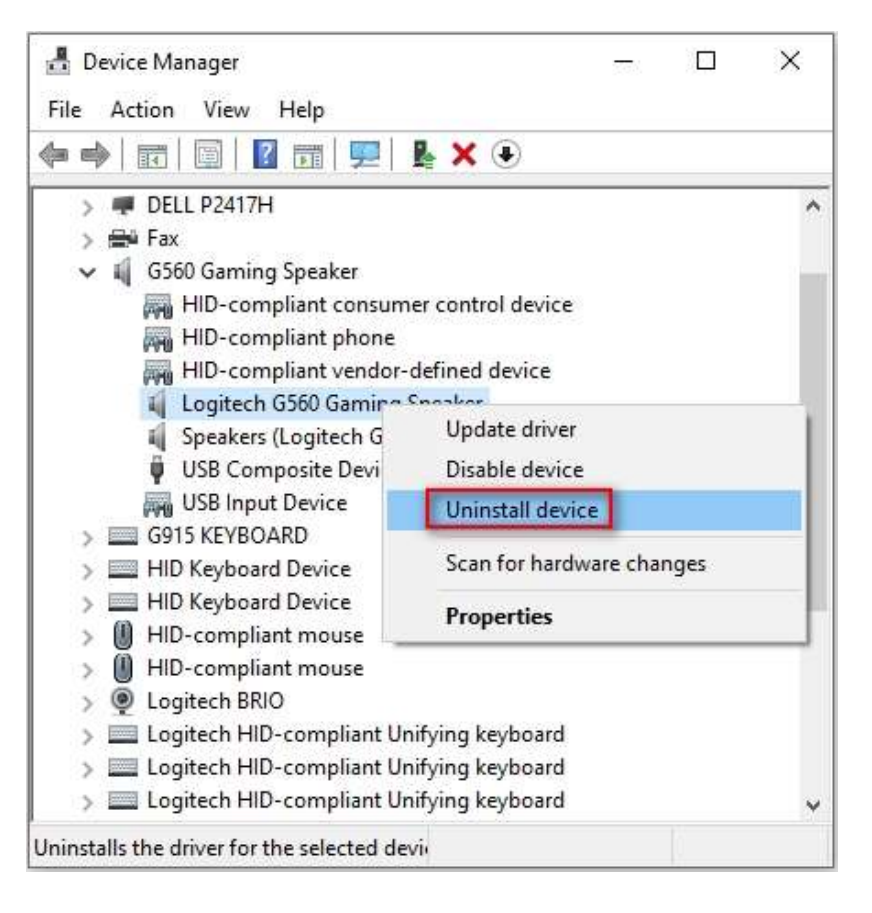

5. Check **Delete the driver software for this device** and then click **Uninstall**.

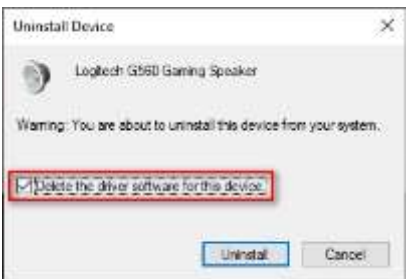

- 6. Unplug the device and plug it back into a different USB port. It should re-enumerate and be detected in G HUB.
- 7. G HUB should then download the driver for your device.

If issues persist:

## **Run G HUB with the default settings:**

- 1. Exit G HUB by right-clicking the applet in the task tray and selecting **Quit**.
- 2. Navigate to C:\Users\[USERNAME]\AppData\Local\LGHUB, where [USERNAME] will specific to your account.
- 3. Find settings.json and make a copy and back this up somewhere on your computer. The Desktop is a good place so you can find it easily.
- 4. Navigate to C:\Users\[USERNAME]\AppData\Local\LGHUB, where [USERNAME] will be specific to your account.
- 5. Delete the settings.json file in the LGHUB folder.
- 6. Run G HUB. You will notice that all the settings have been set back to default and the settings.json file has been rebuilt.

## **Restoring your old settings**

If you want to restore your old settings:

- 1. Quit G HUB.
- 2. Copy and paste the backup of settings.json that you saved earlier into the C:\Users\[USERNAME]\AppData\Local\LGHUB folder.
- 3. Run G HUB your old settings should be restored.

## +**G HUB freezes while loading and logo animation loops**

 If G HUB seems to be stuck while trying to load and the logo animation loops, try the following:

1. Exit G HUB by right-clicking the applet in the task tray and selecting **Quit**.

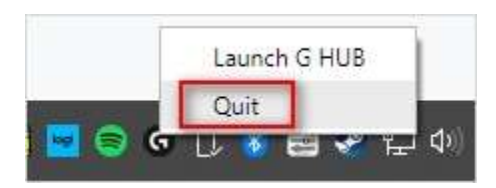

2. Navigate to Task Manager (CTRL+ALT+DEL). NOTE: You may also need to click **More Details** at the bottom of the window Look for LGHUB, LGHUB Agent and LGHUB Updater, right-click and choose **End task** on each.

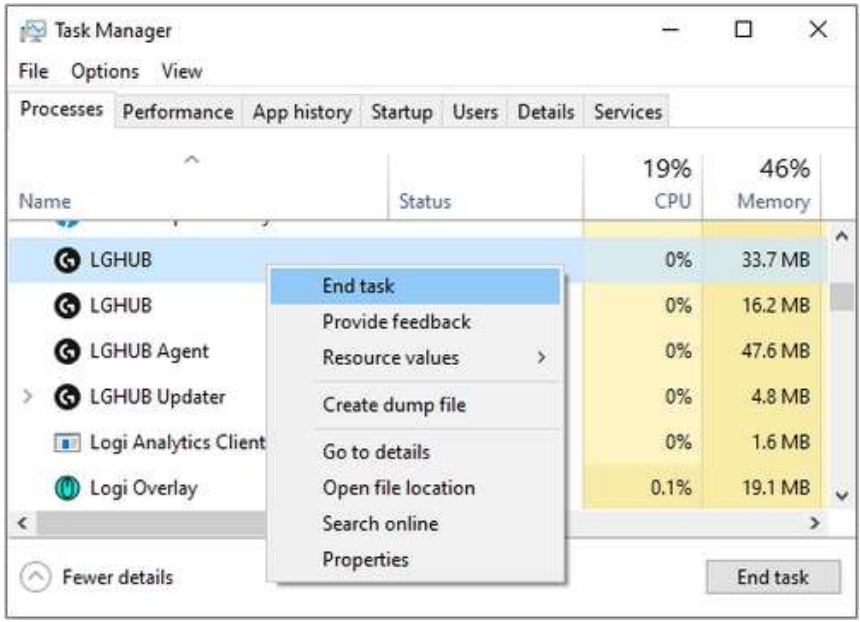

- 3. Once those processes are ended, navigate to C:\Program Files\LGHUB and run these in order:
	- o Lghub\_updater.exe
	- o Lghub\_agent.exe
	- o Lghub.exe

This should resolve the logo spinning issue. If it doesn't, then make sure you're running with admin privileges. G HUB might need to update and needs admin privileges to do this.

If you're using an administrator account and the issue persists, please follow the steps in  $G$  HUB [Install/Uninstall/Update Troubleshooting.](https://support.logi.com/hc/en-us/articles/360023192454-G-HUB-Install-Uninstall-Update-Troubleshooting)